# Introduction and a dash of \*nix

# Overview

- 1. Command line: what and why?
- 2. Unix intro
- 3. Unix command line

# Getting started

# What is \*nix?

- "\*nix" refers to a group of operating systems either derived from or inspired by the original AT&T Unix from Bell Labs
	- GNU/Linux is a "Unix-like"
	- mac OS is an actual Unix derivative
	- \*nix systems follow similar principles and provide similar (software) interfaces
- Unix and its derivatives have entrenched themselves in academia and industry
	- The many tools developed to run on \*nix systems are mature and are here to stay
	- General \*nix literacy will help you since you have a pretty good likelihood to be developing on a \*nix system
- This does not mean that \*nix systems are inherently better than other operating systems like Windows
	- Windows also has its own set of tools
	- Some \*nix tools have been ported to Windows
	- Windows now has WSL(2) that serves as a Linux living inside Windows

## What is a command line?

- The "command line" is a type of interface where you provide a line of text that the interpreting software can interpret into commands to perform
	- This interpreting software is known as a "shell"
	- There are also "graphical shells" i.e. the GUIs of Windows and mac OS
	- These take an input like a mouse click on a shortcut and interprets it as a command to launch the appropriate application

# Why the command line?

- Before we had graphical displays we printers and teletypes (TTYs)  $\circ$  printf() literally meant to print
- We then moved onto video **terminals** 
	- These were a combination display and keyboard, except they could only display text and symbols
	- Nowadays we don't have actual video terminal devices, but we have "virtual terminals" and "terminal emulators" to act like them (e.g. mac OS Terminal, iTerm 2, Command Prompt)
- Unix and the many tools for it were developed during these times
- Text serves as a long lasting, reliable interface that is very easy to automate
	- Count the number of GUI changes to Windows, mac OS, Android, and iOS over the years
	- How would you automate a GUI?
	- It probably would be more work than writing some commands to be run

### Command line basics

- We will focus on the \*nix command line shell in this class
- (From now on, when I say "shell" by itself I mean command line shell)  $\bullet$
- Shells follows very similar basic syntax no matter what shell (bash, zsh, csh, etc.) you use
- Shells provide you an interface to interact with the system via its directories (folders) and files
	- You can navigate through directories
	- You can modify files
	- You can launch applications
- Most shells feature some sort of tab completion, where hitting the Tab key will make the shell try to finish a partially typed word

### Command structure

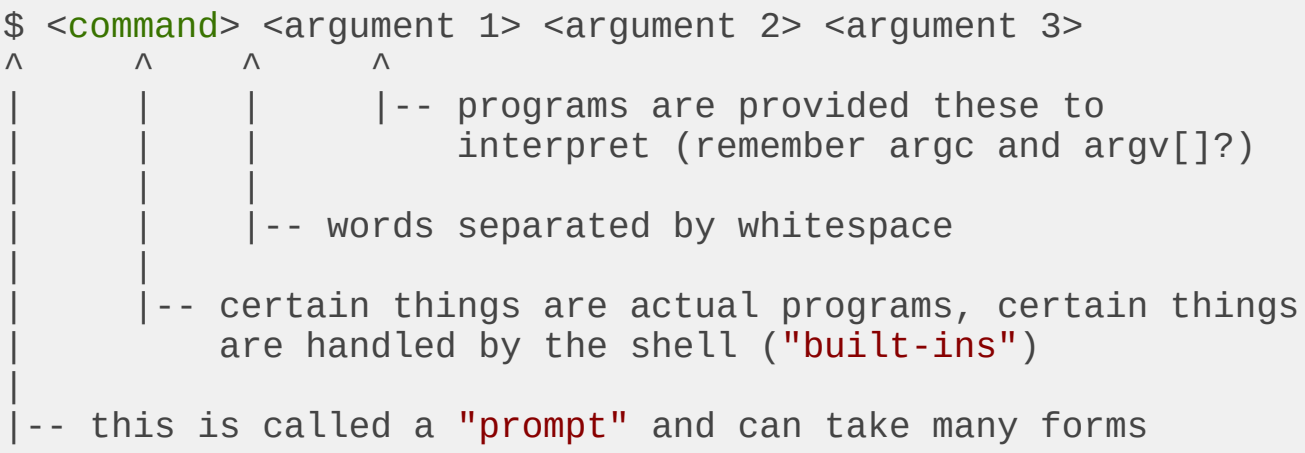

## \*nix and the filesystem

- As a spoiler for a future lecture, \*nix exposes everything as a file
- Navigating through directories (folders) and interacting with files is a fundamental task
- We address and locate files via "paths"
- Each running program (including the shell) has a "current working directory"
- / enters/separates directories
- . refers to the current directory
- . . refers to the "parent" directory (the directory that contains the current directory)

### \*nix and the filesystem Types of paths:

- Absolute: starts with /
	- We call / the "root directory"; the starting point of the filesystem
	- /home/brandon/Music/deemo-saika-rabpit.flac  $\circ$
- Relative: starts from current or parent directory
	- ./dir1/dir2  $\circ$
	- ../../some-dir
	- $\circ$  Implicitly starts from the current directory if the path doesn't start with  $\angle$ , ., or ... dir1/dir2

#### Important commands

- man: "manual pages": gives info on programs
- **pwd**: "print working directory": tells you your current directory  $\bullet$
- $\bullet$  **ls**: "list": lists the contents of a directory
- cd: "change directory": changes your current directory  $\bullet$
- mv: "move": moves files to another directory (actual moving) or another filename (renaming)
- **cp**: "copy": copies files
- touch: creates an empty file if one doesn't exist (otherwise updates its timestamp)
- rm: "remove": deletes files
- **grep**: searches files for data matches
- cat: "concatenate": technically concatenates files, often used to print out a file's  $\bullet$ contents
- [Wikipedia has a nice list commands that \\*nix systems typically come with](https://en.wikipedia.org/wiki/List_of_Unix_commands)

#### Some common conventions

- Lots of commands/programs act on files
- A common pattern is **command path-to-file** e.g. text editors
	- nano some-file.txt
	- vim some-code.cpp
- --help as an argument is a common way to get info on how to use command
	- cat --help

# Playing with output

- You can pipe output from command to another command with a pipe (|) echo "hello world" | rev
- You can save output from a command to a file with a "redirection" (>)
	- echo "hello world" > some-file
- You can retrieve input from a file for a command with another "redirection"  $\leq$ )
	- rev < some-other-file
- More to come in a future lecture ...

#### Intro to automation

- You can save a list of commands into a file
- This is known as a "script"
- You can now run this script whenever you want by invoking the filename as an argument for your shell of choice
	- o \$ bash myscriptfile
- This runs a new shell instance that runs each of those commands as if you had entered in the commands yourself
- If the file is marked as executable, you can also directly invoke it as a program

#### $\circ$  \$ ./myscriptfile

- Note you have to specify it as an explicit path (i.e. has a / present)
- We'll discuss the specifics of this in a future lecture

#### Intro and getting started 15/15